## **Directions for Online Registration**

- 1. Go to PowerSchool's Parent Portal website : <https://oakfield.powerschool.com/public/>
- 2. Click the "create account" tab. **If you already have an account skip to step 4.**

3. Follow the instructions on how to create an account. You will need to create your own username and password. In the space that asks to link students, you will need to type in your student's name and access ID and access password, which you will need to obtain from the office staff. Once you have linked all of your students, hit the enter key found at the bottom of the page. **D** PowerSchool

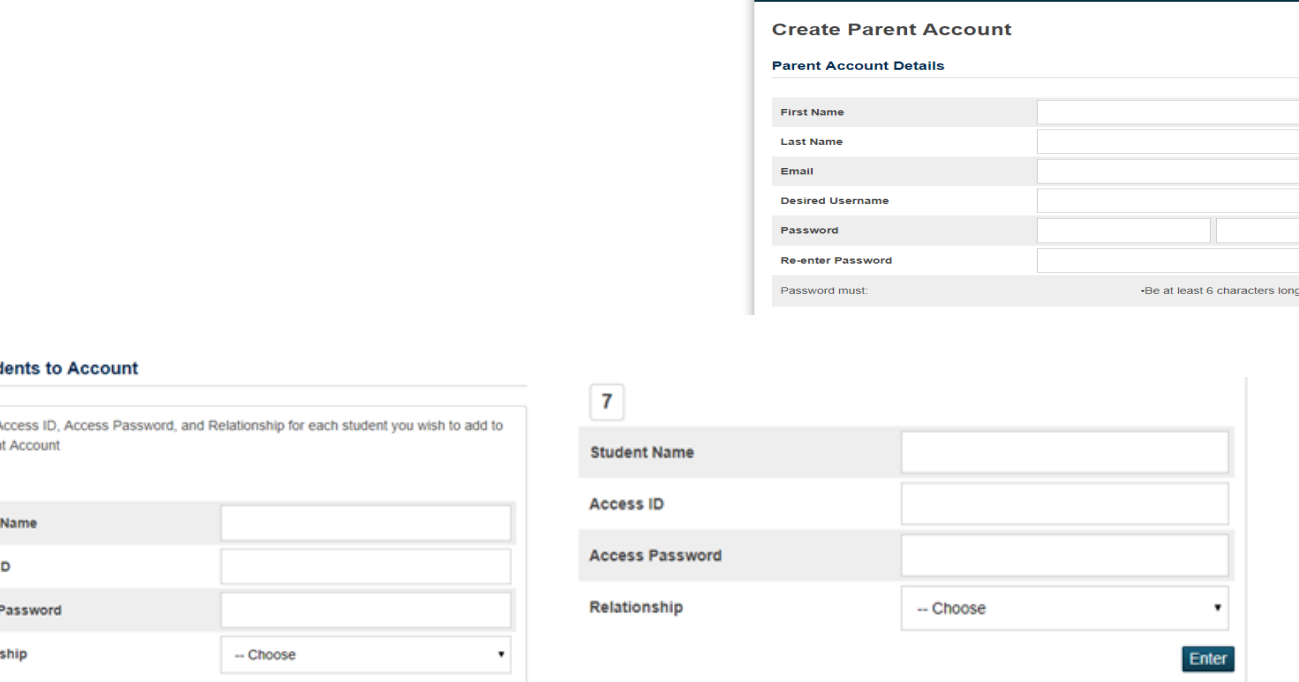

4. You now have access to the Parent Portal. On the left side of the page, you will need to click on the Forms tab. There you will find all the required forms to fill out to register your

student. Most of the forms will be pre-populated with the information that we currently have. Please double check that **ALL** the information is correct and update anything that is not.

**Link Stud** 

Enter the your Pare 1 Student Access I **Access** Relation

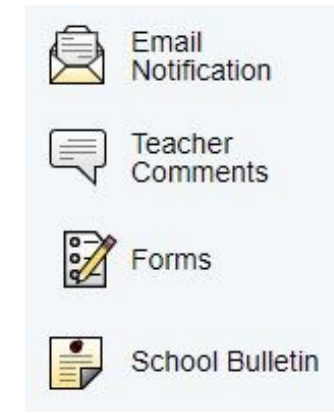